# *Graphic Design for Scientists*

*Adam A. Smith July 12, 2013*

### **Outline**

- Will be discussing several important factors for scientific graphic design, including:
	- Image file formats.
	- **Theorem** Tools to use.
	- Layout.
	- **Fonts.**
	- Color.
- With this info, you should be able to design high-quality posters and papers, for inclusion in any conference.

#### **Credentials**

- What gives me the background necessary to talk on this subject?
	- Not much.
	- You may come to different conclusions than me.
- Any of you can learn how to put together a high-quality poster or paper.
	- Learn a few simple rules.
	- See what other people are doing (and steal it).
	- Remember that quality artwork takes time.

### **Image File Formats**

- **#1 graphical mistake in scientific publications!**
- Some vocabulary:
	- Lossy image is compressed in some way that only approximates the original image.
	- Transparency elements are either visible or invisible.
	- Translucency elements may be semi-transparent.
	- Artifact defects resulting from a storage method, such as from a lossy image or a magnified raster image.
	- Antialiasing adding intermediate pixels to avoid pixelated appearance.

### **Raster vs. Vector Graphics**

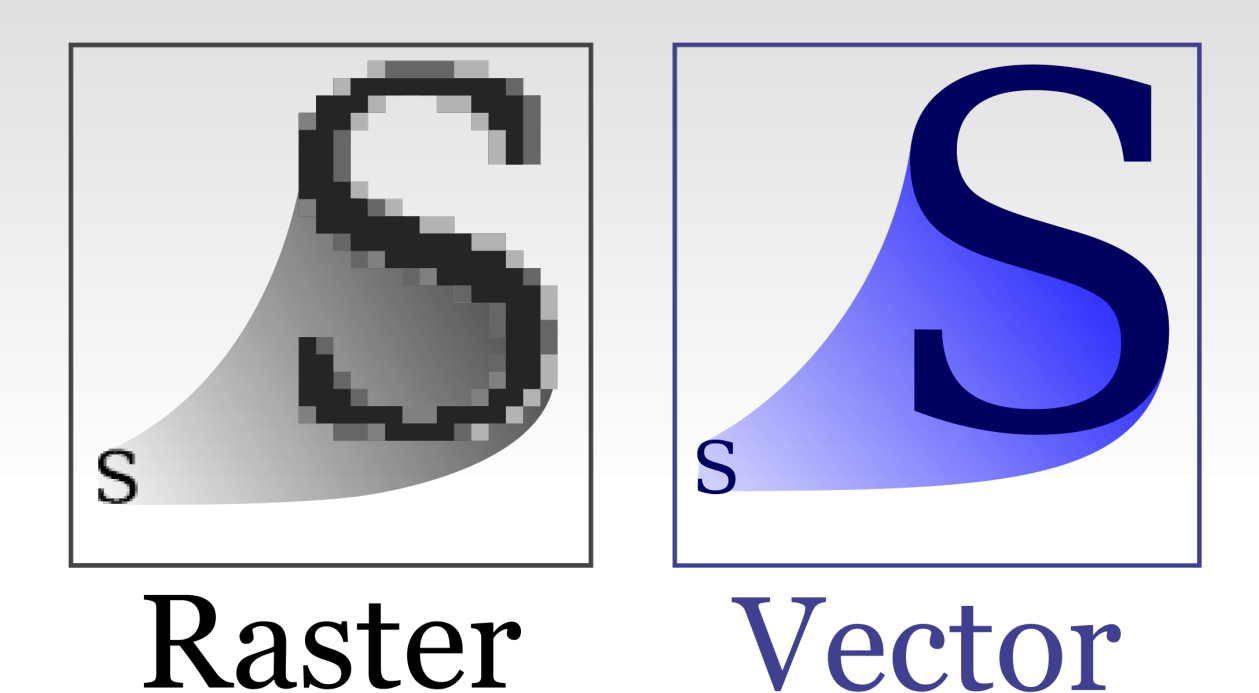

Raster image – primitives are *pixels.*

.jpeg .gif .png

- **•** "Pixelates" when magnified.
- Vector image primitives are *lines, points, curves, circles, rectangles, etc.*

.svg

### **GIF: Graphics Interchange Format**

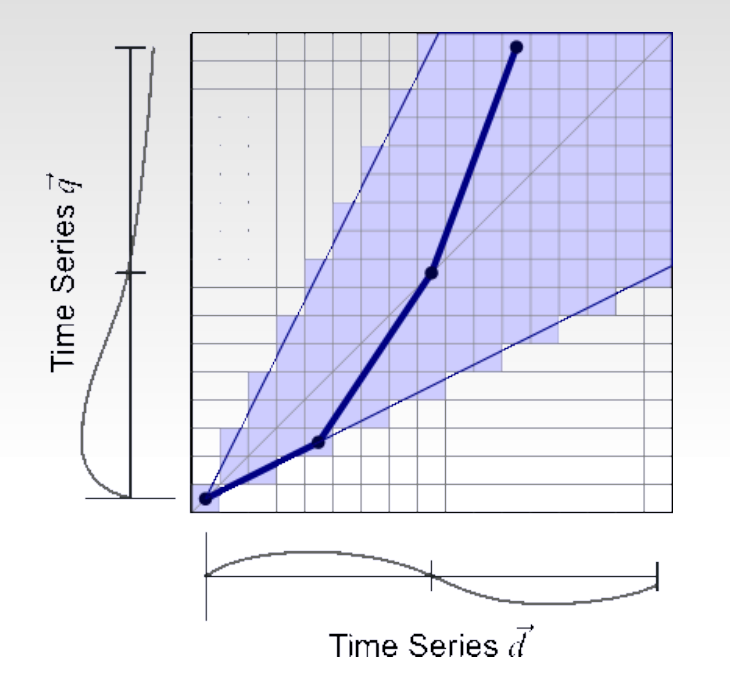

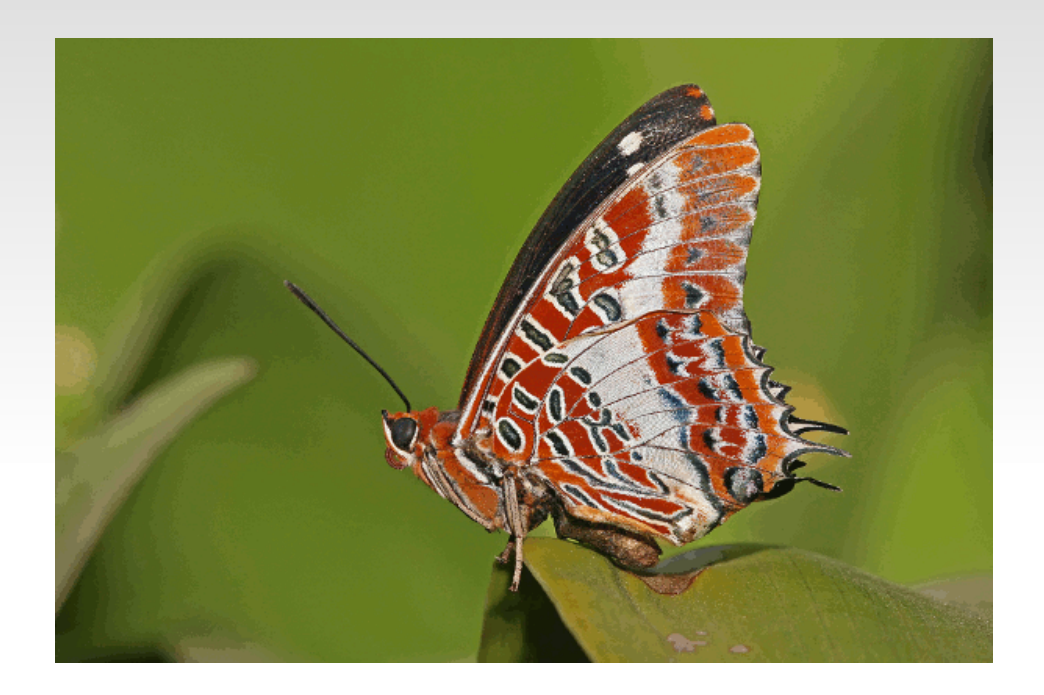

- Raster/nonlossy.
- **Limited to 256** colors.
- Can be animated.
- Transparency, but no translucency.
- Outdated.

### **PNG: Portable Network Graphics**

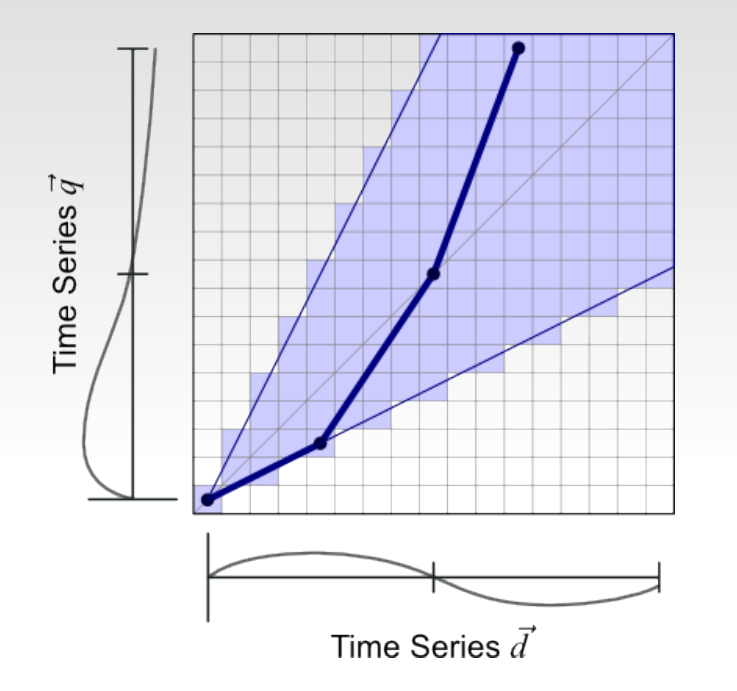

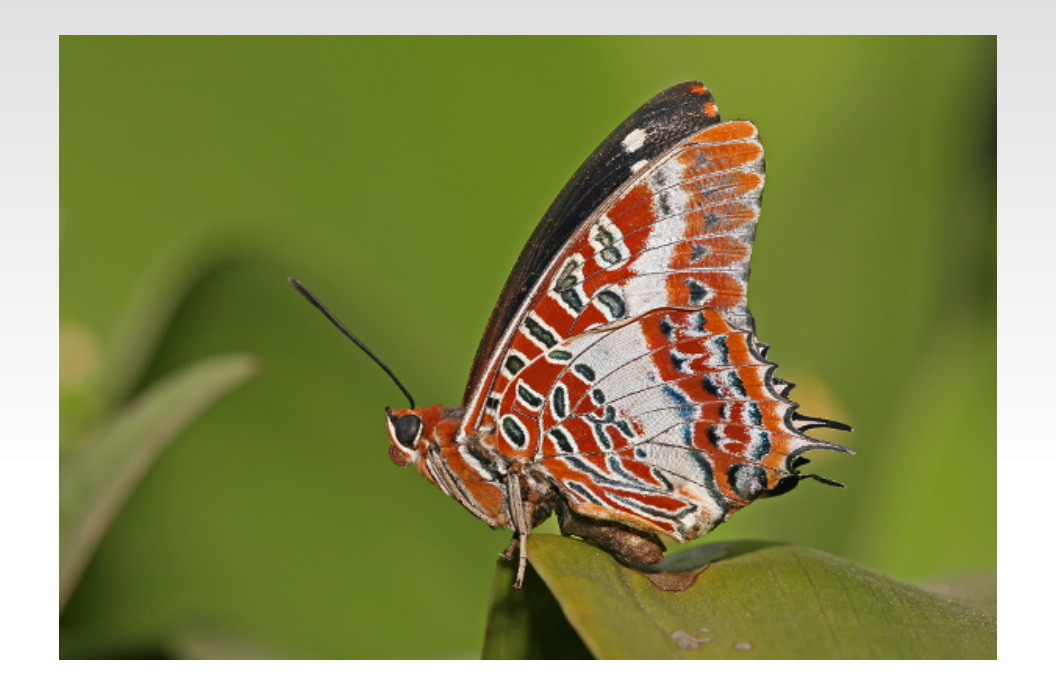

- Raster/nonlossy.
- No color limitation.
- Full translucency.
- Can be inefficient.
- Use when JPEG/SVG won't work.

### **JPEG: Joint Photograph Experts Group**

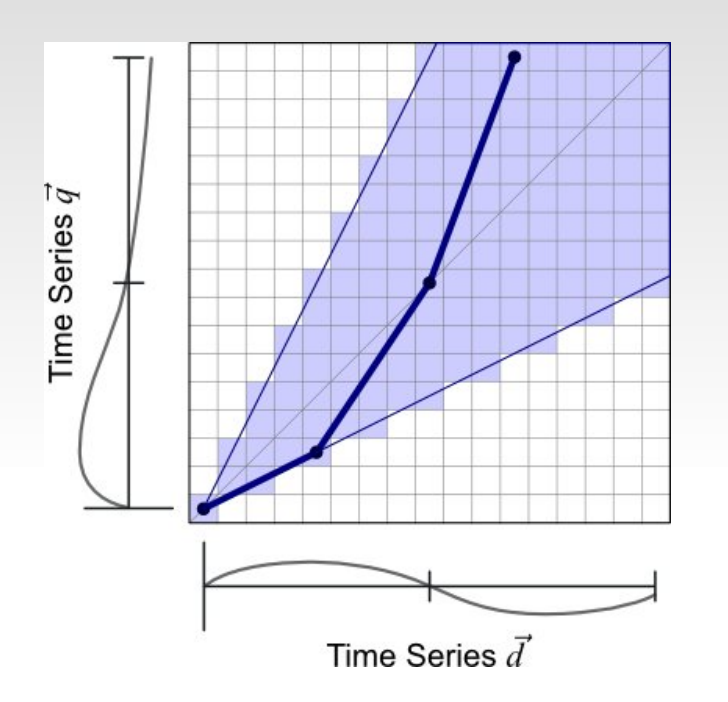

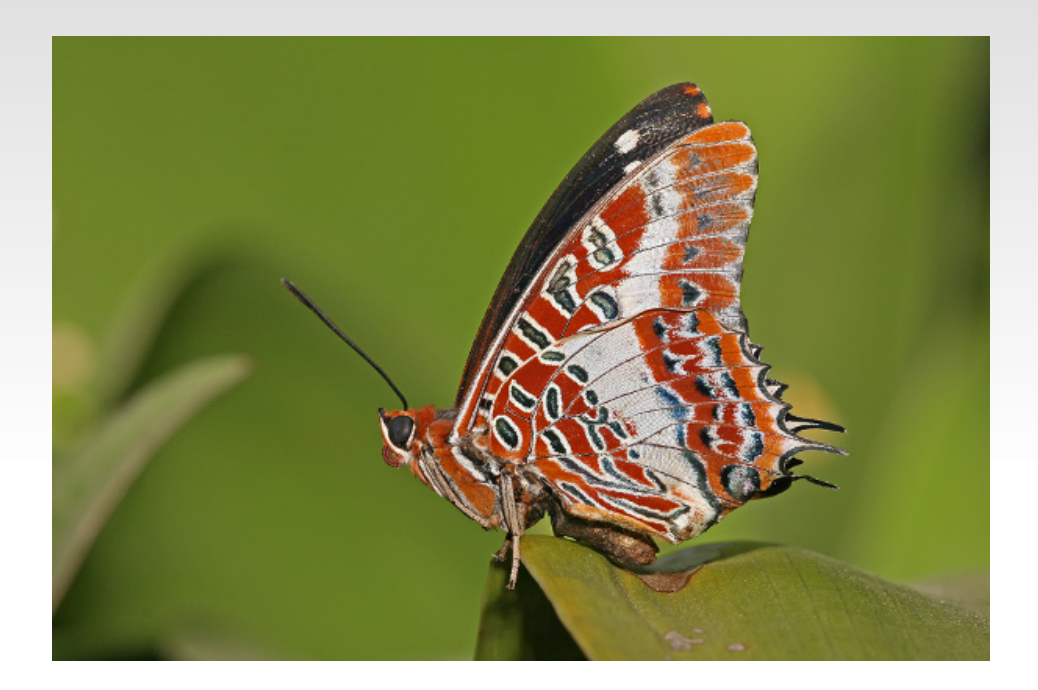

- Raster/lossy.
- Made for photos & other natural images.
- **Efficient.**
- No transparency or translucency.
- Shows artifacting for nonnatural images.

### **SVG: Scalable Vector Graphics**

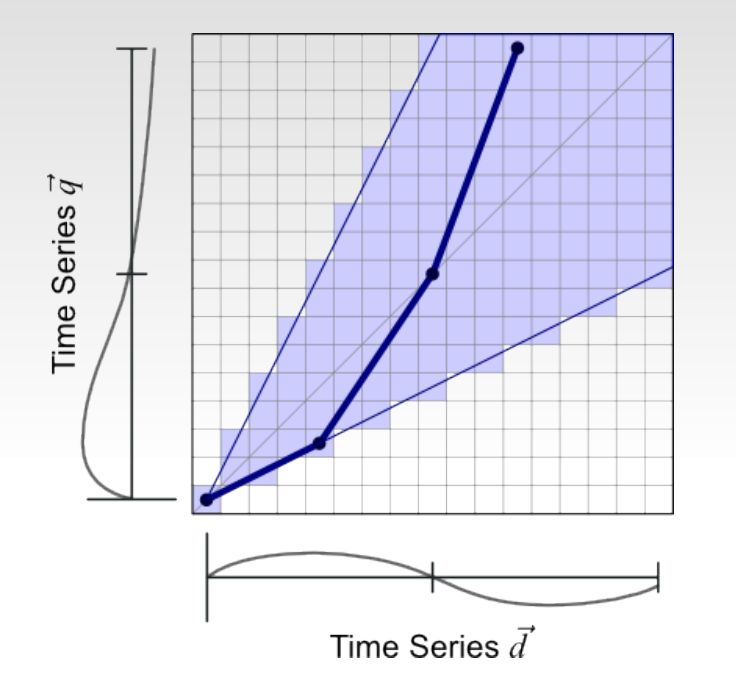

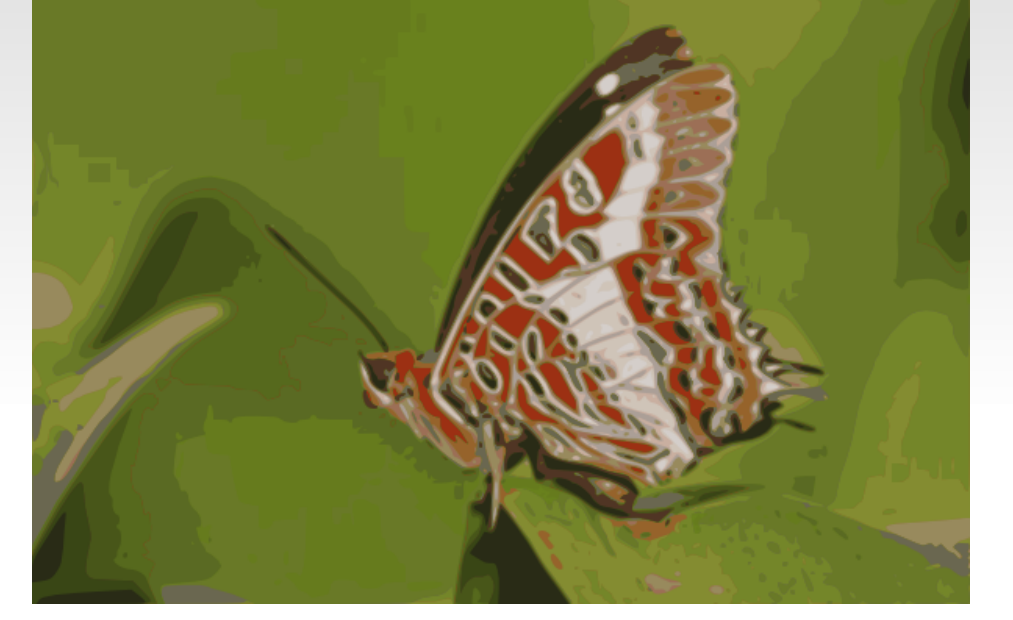

- Vector/nonlossy.
- Wonderful for graphs/word art/logos.
- Full translucency.
- Doesn't pixelate.
- Can't accurately represent photos.

### **Some Other Formats**

- PDF (Portable Document Format): can be used to hold either vector or raster graphics, good format for exchanging.
- PS/EPS ((Encapsulated) PostScript): predecessor to PDF. Often used for vector graphics.
- TIFF (Tagged Image File Format): not really a file format, but more a wrapper for several formats.
- **JPEG 2000: updated version of JPEG, capable of** storing some nonlossy data. Rare.

### **Some Other Formats**

- **BMP** (BitMaP): raster format used mainly by Windows. Avoid.
- AI (Adobe Illustrator): proprietary vector format for Illustrator.
- PSD (PhotoShop Document): proprietary vector format for Photoshop.
- XCF (eXperimental Computing Facility): native GIMP format.

### **JPEG Closeup Reveals Artifacts**

- Sometimes things you get away with on a screen, don't work on paper.
- JPEGs can look particularly bad when printed out.

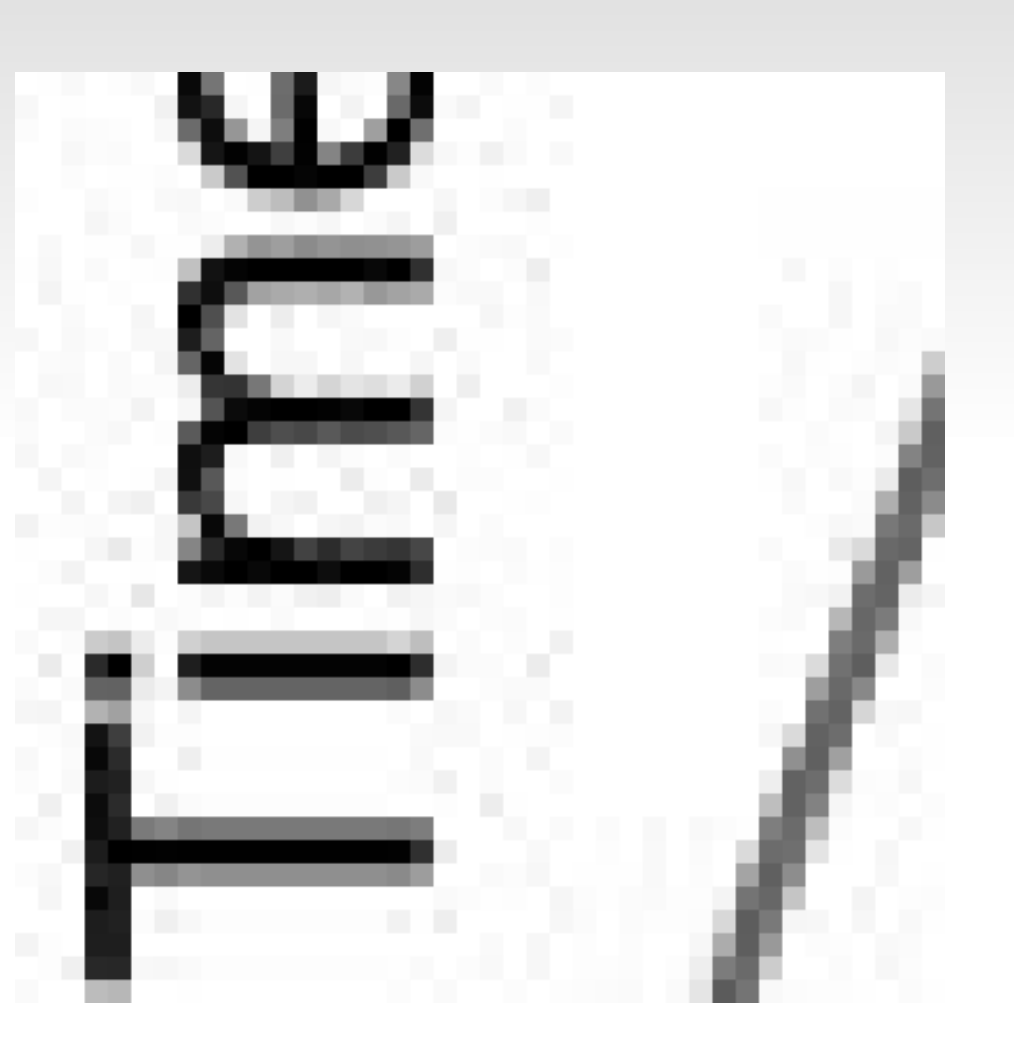

### **The JPEG Algorithm...**

![](_page_12_Picture_1.jpeg)

- Split image into  $8 \times 8$  tiles.
- Do Fourier transform to pick out component sines.
- Throw away least significant waves.

#### **...results in this...**

![](_page_13_Picture_1.jpeg)

#### **...or this:**

![](_page_14_Picture_1.jpeg)

If science doesn't move you and inspire you, then you either don't understand science, or you don't understand yourself.

![](_page_14_Picture_3.jpeg)

### **Degrading Qualities of JPEG**

![](_page_15_Picture_1.jpeg)

![](_page_15_Picture_2.jpeg)

![](_page_15_Picture_3.jpeg)

![](_page_15_Picture_4.jpeg)

### **Degrading Qualities of JPEG**

![](_page_16_Figure_1.jpeg)

![](_page_16_Figure_2.jpeg)

Time Series d

### **Which Tools to Use?**

- **If you're using PowerPoint, you're doing it wrong.** 
	- Made for presentations, not posters or drawing.
	- Adding a ton of (unnecessary) work.
	- Difficult to get high-quality results.
- So what do we use instead?
	- Raster-image editing program (e.g. Photoshop).
	- Vector-image editing program (e.g. Illustrator).
	- **Office suite (e.g. Office).**
	- Possibly a typesetting program (e.g. LaTeX).
- Easy to spend thousands of dollars.

### **The Good News**

- There are free competitors to all these programs.
	- **Instead of Photoshop, use the <b>GIMP**.
		- *Gnu Image Manipulation Program*
	- **Instead of Illustrator, use Inkscape.** 
		- *Highly recommended.*
	- **Instead of Office, use LibreOffice.**
- All of these are 100% free, legal to download, and even to modify!
- Versions for Windows, Macintosh, and Linux.

## **Creating Photographs**

- 1) Take photo with a digital camera, upload.
- 2) Resize using the GIMP/Photoshop.
- 3) Possibly adjust colors, brightness/contrast.
	- Scientific honesty will prevent you from too much manipulation.
	- Remember, journals will check for signs of manipulated photographs.
- 4) Save as a high-quality JPEG.

### **Creating Graphs & Charts**

1) If numerical data, use a spreadsheet program to create the original image.

Save/print as PDF or SVG.

- 2) Load in Inkscape to customize.
	- Alter fonts and lines to taste.
	- Remove background.

3) Save as SVG/SVGZ.

4) Output as PNG if needed.

### **Creating a Poster**

1) Use Inkscape to make the overall poster.

- Create each figure separately, saved in its own file. (Useful for papers.)
- Import them in, place as wanted.
- 2) Save as SVG/SVGZ.
- 3) Save a copy as PDF, use to print final product.
	- Be sure to "convert texts to paths."
	- **PDFs can also be printed on standard**  $8\frac{1}{2}$ **"×11"** paper.

#### **Fonts**

- Good fonts cost money.
	- Each glyph must be created by hand.
	- High-quality fonts include glyphs for obscure elements (bold, italic superscript H).
	- Odds are, you won't have access to these.
- How can we make due with Times New Roman, Arial, etc?

### **Serif vs. Sans-Serif**

- A serif font has small crosses at its points.
	- Example: Times New Roman.
	- Serif fonts are easier to read, and should be used in copy.
- A sans-serif font does not have these crosses.
	- **Example: Arial.**
	- Sans-serif fonts appear bolder and more dynamic, and can be used to effect in titles and figures.
- *Never* assume that someone else has the same fonts that you do.

### **Symbols**

- Fortunately, many standard fonts include many symbols.
- Be sure to use the proper ones:

$$
\bullet
$$
 "vs." vs." "vs." vs." vs." vs." vs."

$$
\blacksquare
$$
 - VS.  $\blacksquare$  VS.  $\blacksquare$  VS.

- **x** vs. **×**
- Inkscape can print them out if you know the Unicode code for them.
	- × is Ctrl-U D7 <enter>
	- Note that Unicode uses base 16 (hexadecimal).

**Superscripts & Subscripts** H₂SO₄ H2SO<sup>4</sup> H**2**SO**<sup>4</sup>** Right way. Wrong way. Good-enough way.

- A good font will include special subscript glyphs.
- Subscripting by shrinking full-size glyphs leads to weighting problems.
- Can be countered by bolding the subscripts.

### **Small Caps**

#### HELLO! HELLO! Right way. Wrong way. Good-enough way.

- Same things applies to using small caps–good fonts have independent glyphs.
- The weight in the middle example (with simulated small caps) is clearly off.
- Use bold to mitigate the damage.

### **Color**

- Color can be difficult.
- Color in computer art is defined by RGB:
	- One byte (0-255) each of red, green, and blue.
- Try to avoid extremes.
	- Don't use many strong, clashing rainbow shades.
	- Avoid true black and true white.
- Remember background.
	- The same color will appear different against different backgrounds.

### **Color Concerns**

- About  $8\%$  of men and  $0.5\%$  of women are color-blind.
	- Most common: **red**-**green**.
- More important–many people will see your paper printed in black & white.
	- **Try to make color an additional benefit, but not** necessary for understanding.

#### **Color Resources**

- <http://www.colourlovers.com/>
	- **People post color combinations, and vote on them.**
	- All these combinations are shown, giving you a chance to decide what you like best.
- http://jfly.jam.u-tokyo.ac.jp/color/
	- How to make a document that is color-blind safe.
- [http://www.perceptualedge.com/articles/visual\\_bu](http://www.perceptualedge.com/articles/visual_business_intelligence/rules_for_using_color.pdf) siness intelligence/rules for using color.pdf

Good rundown on use of color.

![](_page_30_Picture_0.jpeg)

- Try to maintain an odd number of "regions" of your poster.
	- Doing so will keep your document appearing more "dynamic."

### **Some Last Design Tips**

![](_page_31_Picture_1.jpeg)

- Position "directed" images facing inward.
	- Human instinct is to look where the subject is looking.
	- Make sure that's more of the document, not something outside.

### **Some Last Design Tips**

![](_page_32_Picture_1.jpeg)

- Try to avoid "trapped whitespace".
	- Attracts the eye to negative space.
	- Use consistent, strong boundary lines.

### **Some Last Design Tips**

- **Tons and tons of practice!**
- Communicating scientific ideas well is not easy!
- **Explore on your own, discover what works and** what doesn't.

#### **Last Resources**

- "Method of Action" –<http://method.ac/>
	- Design for programmers.
	- Quizzes and games to teach design principles.
- Edward Tufte –<http://www.edwardtufte.com/>
	- **Professor emeritus at Yale.**
	- Written books on visual communication of information.

### **You're Cursed!**

![](_page_35_Figure_1.jpeg)

IF YOU REALLY HATE SOMEONE, TEACH THEM TO RECOGNIZE BAD KERNING.

### **Thank You**

- **Thanks to Wikipedia, Wikimedia Commons, and** XKCD for graphics.
- **Any questions?**

![](_page_36_Picture_3.jpeg)